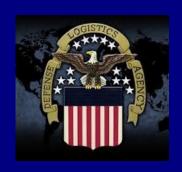

# THELINK

Connecting Suppliers with DLA

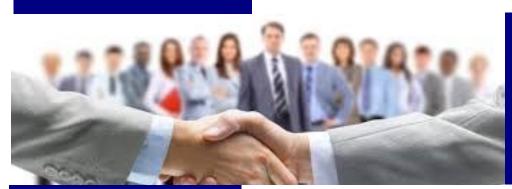

lssue 2 October 2016

#### **Upcoming Events:**

November 8-9, 2016:

news/events/tko/

DLA Land and Maritime Small Business Training Knowledge Opportunities (TKO) Seminar Details and Registration at: https:// landandmaritimeapps.dla.mil/

www.dla.mil

www.facebook.com/dla.mil

www.twitter.com/dlamil

www.youtube.com/user/ dodlogisticsagency

# RFQ Solicitation Text Search is Back!

The RFQ Solicitation Text Search tool returned to the DLA Internet Bid Board System (DIBBS) on August 29, 2016 along with other improvements! Detailed guidance on how to use the new tool has been posted under the "Help" section on the DIBBS home page and can be viewed directly at: <a href="https://www.dibbs.bsm.dla.mil/Refs/help/Solicitations/DIBBS-Text-Search-User-Guide.pdf">https://www.dibbs.bsm.dla.mil/Refs/help/Solicitations/DIBBS-Text-Search-User-Guide.pdf</a>.

A few tips to help get you started are below:

- The tool will allow you to query for specific text, and then filter by items with technical documents, Fast Award candidates, Small Business Set-Asides, HUBZone Set-Asides, Combined Set-Asides, and Service Disabled
   Veteran Owned Small Business Set-Asides.
- You can also filter by various timeframes for when the RFQ was modified and sort by "Best Matches," "Newly Posted to Oldest," or "Oldest Posted to Newest."
- If you are looking for items having an AMSC code of 1G, search for {FULL AND OPEN COMPETITION APPLY}.
- You can search by a buyer code (e.g. PARFL19), phone number, (in this format: (111) 279-8510), or email address.
- ◆ You can search by NAICS (e.g. 336413).
- You can search "JCP CERTIFICATION" to find solicitations requiring JCP Certification.

Continued on Page 3

| Search open RFQ solicitation documents for words or phras  RFQ SOLICITATION TEXT SEARCH |          |
|-----------------------------------------------------------------------------------------|----------|
|                                                                                         |          |
| Query String:                                                                           |          |
|                                                                                         | ^        |
|                                                                                         | ~        |
|                                                                                         |          |
| Modified: Any time                                                                      |          |
| Sort: Best Match                                                                        |          |
| <u>F</u> ilter:                                                                         | _        |
| ☐ Items with Tech <u>n</u> ical Documents                                               | <u>I</u> |
| ☐ Fast Award Candidates                                                                 | =        |
| Past Award Carididates                                                                  |          |
| S <u>m</u> all Business Set-Asides                                                      | S        |
|                                                                                         | IIII 7   |
| ☐ H <u>U</u> BZone Set-Asides                                                           | HUB Zon  |
| Combined Set-Asides                                                                     | Combine  |
|                                                                                         |          |
| Service Disabled Veteran Owned Small                                                    | SDVOSB@  |

# Where do I go to get help with cFolders?

cFolders is DLA's access to technical data associated with open solicitations and the staging area for technical data for other projects not associated with open solicitations.

There are multiple ways to access cFolders, but the

primary way is via the link titled "DLA Collaboration Folders (cFolders)" on the DIBBS home page. Help for cFolders can be found at the "FAQ/ Help" link at the top of the DIBBS home page under "Tech Data." Although cFolders is accessed via DIBBS, the systems are NOT connected and the DIBBS Helpdesk cannot assist you.

All cFolders password and system issues should be referred to the cFolders Helpdesk at **(855) DLA-0001** or (855) 352-0001. For additional questions, call the DLA Product Data Customer Service Help Line at (804) 279-3477. If you

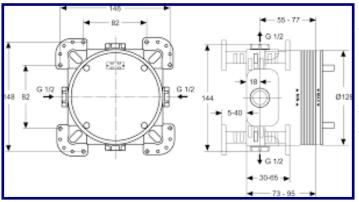

require additional technical data not supplied with the original solicitation or order/contract, you must contact the listed buyer or contract administrator.

# Procurement Instrumentation Identification (PIID) News

In order to standardize procurement transactions across the Federal Government, the Federal Acquisition Regulation (FAR) Subpart 4.16, Unique Procurement Instrument Identifiers (PIID), has been amended to implement a uniform award identification system referred to as the Procurement Instrument Identification (PIID).

For DLA, the new PIID structure will continue to require use of Activity Address Codes (AACs) as the unique identifier for contracting offices, the current fiscal year, instrument type, and a four-character serial number. Existing contract, purchase order, and delivery order numbers will not change.

#### Beginning October 1, 2016:

Manual purchase order numbers will change from an "M" to a "P" in the 9th position. Automated purchase orders will continue to use a "V" in the 9th position.

#### Beginning October 2017:

- \* Task/delivery order numbers will be issued with a unique 13-character delivery order number as described above, containing an "F" or an "M" in the 9th position; the current four-character supplementary call number identifier will no longer be utilized.
- \* An "M" in the ninth position of the PIID will identify purchase orders and task or delivery orders issued by the enterprise FedMall system.
- \* All modifications, including modifications to calls and task/delivery orders, will utilize a 6-character format, added to the 13-character PIID being modified.
- \* More information about the October 2017 changes will be provided as we move closer to the implementation date.

Please monitor the DIBBS Notices (<a href="https://www.dibbs.bsm.dla.mil/Notices/">https://www.dibbs.bsm.dla.mil/Notices/</a>) and/or the Supplier Information Resource Center (SIRC) (<a href="https://www.dla.mil/HQ/">http://www.dla.mil/HQ/</a> InformationOperations/Business/EBSSupplierResources.aspx) for updates.

#### Reminder:

Foreign vendors should not be certifying as a small business!

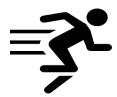

## **Fast Auto Evaluation Solicitations**

A Fast Auto Evaluation icon on the DIBBS "search results" screen identifies Fast Auto Evaluation solicitations. These solicitations, estimated to be less than the micropurchase threshold, are not set-aside for small businesses. The solicitations may be awarded prior to the solicitation return date/time. Commencing at 3:00 P.M., one business day after the issue date, and continuing every day thereafter at 3:00 P.M. until the return date, all quotes equal to or below the micropurchase threshold will be evaluated by DLA's automated evaluation program for an early award.

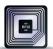

### **Passive RFID Reminder!**

SUPPLIERS: What is the most common error negatively affecting the receipt of your shipment, impacts your performance score and may delay payment? ANSWER: The pRFID (passive Radio Frequency Identification) tag information is not in iRAPT (Invoicing, Receipt, Acceptance and Property Transfer), formerly known as WAWF (Wide Area Workflow), when the material is received at the depot. Completing the pRFID entry in iRAPT as soon as the material is shipped, ensures your shipment is received correctly. The information you submit in iRAPT is transmitted to the receiving depot and creates a "reservation" for your shipment. Once the material arrives at the depot, the pRFID tag is read and populates the vital information for the inspector (such as the contract number, your CAGE number etc.). It is important to ensure the pRFID information is created in iRAPT as soon as the material ships to the depot.

Late transmission of the pRFID information can lead to significant delays in the receiving process which may also create delays in payment and trigger a Supply Discrepancy Report (SDR).

**Just remember** – complete the pRFID information in iRAPT and submit your receiving report in a timely manner to avoid delays in payment and prevent a Supply Discrepancy Report which can negatively impact your performance score!

pRFID is required for shipments meeting the criteria prescribed in the Department of Defense FAR Supplement and Procedures (DFARS) 211.275-3 (June 2016), Clause 252.211-7006. It is extremely important each pRFID tag is encoded with globally unique data; readable; affixed correctly to the package and the tag information is entered on the receiving report in iRAPT, prior to shipment or as soon as the material is shipped.

# RFQ Solicitation Text Search is Back! (continued)

- ◆ You can search "QML" or "QPL" to find solicitations requiring the vendor to be on a Qualified Products List or Qualified Manufacturers List.
- Looking for a solicitation supporting the F-4 AIR-CRAFT? Type "F-4 AIR-CRAFT" to search.

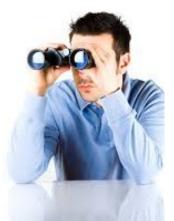

In addition to the RFQ Text Search, three other improvements have been released:

- 1 You can now use dashes in the solicitation number when using Fast Track Quoting.
- 2 You can now revise your quote when there is an "X" in the 10th position for RFQs.
- 3 You will no longer get an error when the special character "&" is followed by a "#" in your password.

If you have questions related to this new functionality, please contact the DIBBS Helpdesk at: <a href="mailto:dibbsbsm@dla.mil">dibbsbsm@dla.mil</a>. Again, we appreciate all of your feedback on the DIBBS Survey and will continue to work on improving the DIBBS website.

# **Post Award Requests (PARs)**

#### DLA Land and Maritime is "all in" on using PARs!

If you are a registered DIBBS supplier and are not using PARs, what are you waiting for? Submitting a PAR through DIBBS is easy and the preferred method for requesting a post award action against DLA contracts or purchase orders awarded to your company.

#### Why DIBBS PARs?

- PARs are automatically assigned to the post award administrator responsible for contract administration and displays on their workload screen.
- Suppliers receive immediate feedback after submission (i.e. PAR number, PAR Status, administrator information).
- PARs are tracked, measured, and reported.
- DIBBS PARs are preferred over email requests which may get delayed pending manual review and assignment.
- DIBBS PARs allow for notes and attachments.
- PARs are permanent records stored in the official contract file.

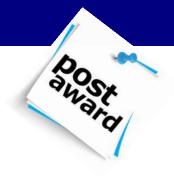

#### PAR enhancements are in the works!

The feedback received from the DIBBS survey earlier this year was tremendous. Your responses were evaluated and DLA is planning to implement some of the best recommendations.

#### Your feedback is always welcome!

In conclusion, there is no time like the present to start using DIBBS to submit your PARs! If you are already using DIBBS PARs, we thank you and appreciate your feedback! If you have any suggestions on improving DIBBS PARs or need to report a PAR system issue, please email the DIBBS helpdesk at dibbsbsm@dla.mil.

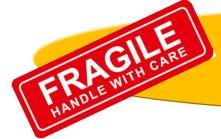

# PACKAGING NEWS! Package Design Tips for Fragile Items

All items delivered to DLA customers (the Warfighter) are to arrive at the final destination point in usable condition with no damage regardless whether the contract specifies the use of "Standard Practice for Commercial Packaging" (ASTM D3951) or "Standard Practice for Military Packaging" (MIL-STD-2073-1). Factors to consider to design optimum protection are: size, weight, fragility, shipping environment, storage location, and duration. Fragile items' cushioning, orientation, immobilization, and support are essential for safe delivery of the item(s). If suppliers do not have the expertise to design and test packages, then options do exist. Third party package design and test facilities, including some carriers, offer package design and testing services.

Package design and performance testing for both ASTM D3951 and MIL-STD-2073-1 are governed by ASTM D4169 (Standard Practice for Performance Testing of Shipping Containers and Systems), Distribution Cycle 18, Acceptance Criterion 3 (product is damage-free and package is intact) for Department of Defense shipments.

#### Key design parameter information is noted below:

- 1—Approximate Fragility Factors MIL-STD-2073-1D, Table I (page 28).
- 2—Fragility Factor MIL-STD-2073-1D, paragraph 3.8 (page 7).
- 3—Determination of Item Fragility MIL-STD-2073-1D, paragraph 4.11 (page 12).
- 4—Packaging Design Validation MIL-STD-2073-1D, paragraphs 3.12, 5.6, and Appendix F (pages 9, 23-24, 119 121)
- 5—Containers MIL-STD-2073-1D, paragraph 3.12 and Appendix C (pages 69 92).
- 6—Pictorial Marking for Handling Goods ASTM D5445 (e.g. fragile, arrow up, glass, etc.).
- 7—Protection from physical damage and mechanical malfunction is required for all methods of preservation. Specific environmental protection is cited in MIL-STD-2073-1D, paragraph 5.2.3.a. for "Standard Practice for Military Packaging."

Further information can be found at: <a href="http://www.dla.mil/LandandMaritime/Offers/Services/">http://www.dla.mil/LandandMaritime/Offers/Services/</a>
TechnicalSupport/Logistics/Packaging/PackFAQs.aspx or by calling (614) 692-3345.

Page 4